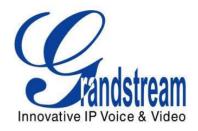

# Grandstream Networks, Inc.

## GXP2130/GXP2140/GXP2160

# Multicast Paging User Guide

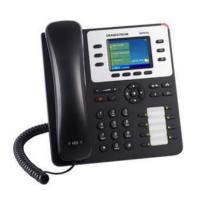

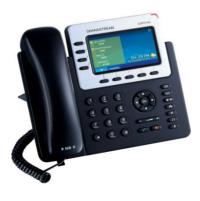

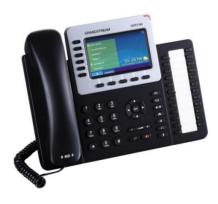

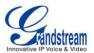

## GXP2130/GXP2140/GXP2160 Multicast Paging User Guide

### Index

| INTRODUCTION                  |   |
|-------------------------------|---|
| SENDING MULTICAST PAGING      | 4 |
| CONFIGURATION                 |   |
| SEND MULTICAST PAGING CALL    | 5 |
| RECEIVING MULTICAST PAGING    | 6 |
| CONFIGURATION                 | 6 |
| PAGING BARGE                  |   |
| PAGING PRIORITY ACTIVE        |   |
| RECEIVE MULTICAST PAGING CALL |   |

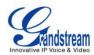

# Table of Figures GXP2130/GXP2140/GXP2160 Multicast Paging User Guide

| Figure 1 Sending Multicast Page Configuration by using Line Keys | 4 |
|------------------------------------------------------------------|---|
| Figure 2 Sending Multicast Page Configuration by using MPK       | 4 |
| Figure 3 The Multicast Page Screen                               | 5 |
| Figure 4 Multicast Paging                                        | 6 |

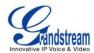

### INTRODUCTION

Multicast paging is an approach to let different SIP users to listen to a page from a common multicast IP address. In multicast page call, one way audio will setup from sender to listeners, but the listeners cannot talk to each other. The sender and listeners must be located within the same LAN.

GXP2130/GXP2140/GXP2160 supports multicast page sending and listening on firmware version 1.0.4.10 or greater. Users could configure line keys or multi-purpose keys to send multicast paging. Also GXP2130/GXP2140/GXP2160 is capable to listen to at most 10 different multicast addresses by following defined preference.

This document serves as an end user guide on how to configure multicast page on the GXP2130/GXP2140/GXP2160. To learn more about GXP2130/GXP2140/GXP2160's basic and advanced features, please visit <a href="http://www.grandstream.com/support">http://www.grandstream.com/support</a> to download the latest "GXP2130/GXP2140/GXP2160 User Guide" and "GXP2130/GXP2140/GXP2160 Administration Guide".

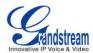

### SENDING MULTICAST PAGING

#### CONFIGURATION

Sender multicast page configurations are under GXP2130/GXP2140/GXP2160's Web UI Settings->Programmable Keys->Line Keys OR Multi-Purpose Keys.

1. Set the key Mode to Multicast Paging in dropdown list.

**Programmable Keys** 

Multicast Paging

Multicast Paging

Multicast Paging

LINE 4

LINE 5

LINE 6

- 2. Enter the multicast paging description in **Description** field.
- 3. Enter multicast paging address and port in Value field. The range of multicast page address is 224.0.0.0 to 239.255.255.255 with a port not in use by phone.

The Figure 1 and Figure 2 show the example of setting Line Keys/MPK to multicast page sending key.

#### Line Keys Mode Account Description Value LINE LINE 1 ▼ Account 1 ▼ David 1003 LINE ▼ Account 2 ▼ Raymond LINE 2 1004 LINE 3 Multicast Paging ▼ Account 3 ▼ Sales 237.11.10.11:6767

▼ Account 4 ▼

▼ Account 5 ▼ Test

▼ Account 6 ▼ Warehouse Figure 1 Sending Multicast Page Configuration by using Line Keys

237.11.10.12:6768

237.11.10.13:6769

237.11.10.14:6770

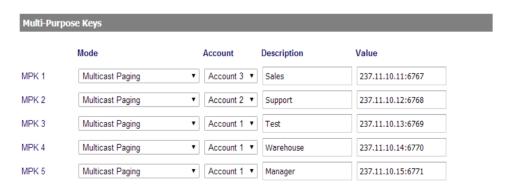

Figure 2 Sending Multicast Page Configuration by using MPK

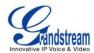

Note: GXP2140 supports MPK when extended with GXP2200EXT extension boards.

GXP2130/GXP2140/GXP2160 supports 5 codecs for Multicast Paging. User can specify the multicast page sending codec under Web UI Settings ->**Multicast Paging->Multicast Paging Codec**. The supported codecs are PCMU, G.729A/B, PCMA, G.726-32 and G.722.

#### SEND MULTICAST PAGING CALL

After configuring the sender multicast page, users could make a multicast page to remote parties.

- Press the configured MPK or Line Key to send a multicast page.
   The LED light of the key will turn green and the phone screen will show the multicast address with defined label. See Figure 3 Multicast Page screen.
- 2. Press the "EndCall" soft key to end the multicast paging.

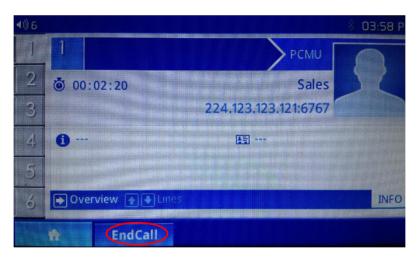

Figure 3 The Multicast Page Screen

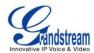

### RECEIVING MULTICAST PAGING

#### **CONFIGURATION**

To receive multicast page, GXP2130/GXP2140/GXP2160 must be well configured to listen to the right address and port. The configurations are under **Settings->Multicast Paging**. There are 10 listening address supported with priority levels 1 to 10. Optionally, each of these addresses can also have a label that will display on LCD when the page is received.

Note: The multicast page configuration requires rebooting to take effect.

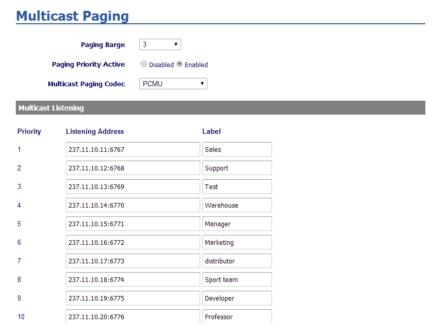

**Figure 4 Multicast Paging** 

**Table 1 Receiving Multicast Page Configuration** 

| Settings -> Multicast Paging                                                                                                    |                                                                                                    |
|----------------------------------------------------------------------------------------------------|----------------------------------------------------------------------------------------------------|
| Paging Barge  Default setting is "Disabled". Assigns any number from 1 to 10. When the call will be held and multicast page will be played. |                                                                                                    |
| Paging Priority Active                                                                                                    | Default setting is "Disabled". If enabled, during a multicast page if another multicast is received with higher priority that one will be played instead. |
| Multicast Paging<br>Codec                                                                                                    | The codec for Multicast page sending. The default setting is PCMU. G.729A/B, PCMA, G.726-32 and G.722 (wide band) are supported as well.                  |

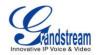

**Multicast Listening** 

Support 10 of listening multicast address with priority levels 1-10 with 1 being the highest priority. The lower the level, the higher the priority.

#### **PAGING BARGE**

This option is to control the priorities between multicast page and common SIP call. Available options are **Disabled** and numbers 1 to 10. If the option is set to disabled then all incoming pages are ignored while in call.

When the option is set to number, **Paging Barge** is enabled. If the number of Paging Barge is higher than an incoming page's priority value (determined by the position in the list 1-10) then the incoming page is not played. Similarly, if the Paging Barge value is lower than an incoming page's priority value, and then the active SIP call will be held.

As an example, in **Figure 3**, the Paging Barge is configured as 3. During an active call if incoming multicast page priority is greater or equal to 3, the current active call will be held, and page will be played. However, if the incoming multicast page priority is 1 or 2, the current active call will be kept.

#### **PAGING PRIORITY ACTIVE**

This option is to control the priorities among different multicast pages. If the option is disabled, the phone ignores any incoming pages when a page is already being played. Otherwise, incoming pages with a higher priority will be played instead of the current page. For example, if the phone is playing a page whose priority is 5 and there is an incoming page with priority 3, the priority 5 page will stop and the priority 3 page will play instead.

#### RECEIVE MULTICAST PAGING CALL

After multicast page listening well configured, please reboot the phone to let the settings take effect. When there is a page on the listening address and port, the phone will play the incoming audio automatically. User can press "EndCall" softkey to end the page.